# **Sistem Informasi Kependudukan Di Kelurahan Perbutulan Menggunakan Microsoft Visual Basic 6.0**

**Suhana Minah Jaya**

Prodi Teknik Informatika, Fakultas Teknik, Universitas Muhammadiyah Cirebon [suhanaminahjaya@umc.ac.id](mailto:suhanaminahjaya@umc.ac.id)

#### **Abstraksi**

Kelurahan Perbutulan adalah salah satu instansi pemerintah yang terletak di Kecamatan Sumber Kabupaten Cirebon yang memerlukan sistem informasi untuk solusi yang tepat dalam penyebaran informasi baik bagi masyarakat Perbutulan itu sendiri maupun untuk masyarakat luas lainnya. Salah satu informasi yang harus disampaikan kepada masyarakat Perbutulan adalah Informasi tentang data kependudukan, terutama dalam hal jumlah penduduk, jumlah kelahiran, jumlah kematian, jumlah penduduk yang pindah, jumlah pendatang, dan jumlah keluarga tidak mampu yang tinggal di kelurahan Perbutulan., Sedangkan Informasi yang dapat disampaikan ke masyarakat luas lainnya adalah tentang jumlah penduduk, jumlah penduduk yang tidak mampu dan data-data tentang penduduk kelurahan Perbutulan.

Sistem informasi yang ada pada Kelurahan Perbutulan selama ini masih secara manual yaitu melalui tulisan tangan dan di simpan di sebuah buku sehingga mempunyai resiko hilang, lupa dan rusak. Penanganan data seperti ini membuat tingkat keamanan data semakin berkurang dan terjadi ketidak efisienan waktu dalam pengolahan datanya. Dengan adanya sistem informasi maka akan memudahkan pegawai kelurahan untuk menyimpan data-data kependudukan sehingga resiko yang ada dapat diminimalkan. Dan dengan sistem informasi kependudukan maka Kelurahan Perbutulan dapat menyampaikan informasi tentang data kependudukan kepada masyarakat dan instansi-instansi yang memerlukannya.

*Kata Kunci : Sistem Informasi, Data Kependudukan, Sistem Informasi Kependudukan.*

#### **PENDAHULUAN**

#### **A. Latar Belakang**

Perkembangan dunia teknologi informasi saat ini makin berkembang, dengan di dukung oleh tersedianya perangkat keras dan perangkat lunak yang makin baik kemampuannya. Informasi yang cepat dan akurat semakin dibutuhkan setiap orang, salah satu teknologi yang dapat memenuhi kebutuhan adalah sistem informasi, sehingga sistem informasi mempunyai peranan yang sangat penting terhadap berbagai bidang, baik bidang perdagangan, industri maupun instansi pemerintahan.

Kelurahan Perbutulan adalah salah satu instansi pemerintah yang terletak di

Kecamatan Sumber Kabupaten Cirebon yang memerlukan sistem informasi untuk solusi yang tepat dalam penyebaran informasi baik bagi masyarakat Perbutulan itu sendiri maupun untuk masyarakat luas lainnya. Salah satu informasi yang harus disampaikan kepada masyarakat Perbutulan adalah Informasi tentang data kependudukan, terutama dalam hal jumlah penduduk, jumlah kelahiran, jumlah kematian, jumlah penduduk yang pindah, jumlah pendatang, dan jumlah keluarga tidak mampu yang tinggal di kelurahan Perbutulan., Sedangkan Informasi yang dapat disampaikan ke masyarakat luas lainnya adalah tentang jumlah penduduk, jumlah penduduk yang tidak

mampu dan data-data tentang penduduk kelurahan Perbutulan.

### **B. Identifikasi Masalah**

Berdasarkan penelitian pada Kelurahan Perbutulan, penulis mengidentifikasi permasalahan yang ada dalam proses pengolahan data penduduk adalah sebagai berikut :

- 1. Bagaimanakah proses pencatatan data penduduk dan pencatatan data perekonomian penduduk yang dilakukan saat ini ?
- 2. Bagaimanakah proses penyimpanan data penduduk dan data perekonomian penduduk yang dilakukan saat ini ?
- 3. Bagaimanakah proses pembuatan laporan/surat keterangan kematian, kelahiran, pindah, pendatang dan keterangan tidak mampu yang dilakukan saat ini ?

### **C. Rumusan Masalah**

Mengamati permasalahan mengenai pengolahan data yang ada pada Kelurahan Perbutulan, maka dalam hal ini penulis membatasi permasalahan tersebut di bagian data penduduk, yakni meliputi :

- 1. Prosedur pencatatan data penduduk dan perekonomian penduduk.
- 2. Prosedur pembuatan surat keterangan kematian, kelahiran, pindah, pendatang, dan keluarga tidak mampu.
- 3. Prosedur pembuatan rekapitulasi laporan data penduduk.

# **D. Batasan Masalah**

Mengamati permasalahan mengenai pengolahan data yang ada pada Kelurahan Perbutulan, maka dalam hal ini penulis membatasi permasalahan tersebut di bagian data penduduk, yakni meliputi :

- 1. Prosedur pencatatan data penduduk dan perekonomian penduduk.
- 2. Prosedur pembuatan surat keterangan kematian, kelahiran, pindah, pendatang, dan keluarga tidak mampu. Prosedur

pembuatan rekapitulasi laporan data penduduk.

# **E. Maksud dan Tujuan Penelitian**

# **1. Maksud Penelitian**

Adapun diadakannya penulisan ilmiah ini adalah sebagai berikut :

- a. Untuk mencoba menerapkan ilmu pengetahuan teknik informatika khususnya teknologi komputer yang diperoleh selama perkuliahan.
- b. Dengan adanya sistem informasi kependudukan diharapkan memberikan kemudahan dalam proses pengolahan data penduduk di Kelurahan Perbutulan.
- c. untuk membantu menganalisa sistem informasi data penduduk pada Kelurahan Perbutulan.

# **2. Tujuan Penelitian**

Tujuan diadakannya penulisan ilmiah ini adalah sebagai berikut :

- a. Untuk mengefisiensikan proses pengolahan data dan meningkatkan keamanan data penduduk.
- b. Meningkatkan pelayanan terhadap penduduk.
- c. Data penduduk lebih akurat.
- d. Membangun sistem informasi data penduduk yang belum terkomputerisasi menjadi sistem informasi data yang terkomputerisasi pada proses pengolahannya.

# **F. Manfaat Penelitian**

# **1. Bagi Penulis**

Memberikan pengalaman bagi penulis dalam merancang, membuat dan mengelola aplikasi, serta dapat mengaplikasikan ilmu yang telah ditempuh selama perkuliahan sebagai syarat memperoleh gelar sarjana.

# **2. Bagi Universitas Muhammadiyah Cirebon**

Sebagai dokumen dan referensi Universitas Muhammadiyah Cirebon guna menunjang proses perkuliahan nantinya dan juga menumbuh

kembangkan minat mahasiswa Universitas Muhammadiyah Cirebon dengan membuat aplikasi.

### **3. Bagi Pemerintahan Kelurahan**

Dapat membantu Staff kelurahan dalam pengelolaan data penduduk sekaligus menertibkan administrasi dokumen dan laporan yang lebih tersistem dan terstruktur.

# **G. Metode Penelitian**

# **1. Metode Pengumpulan Data**

Metode pengumpulan data yang dilakukan dalam penelitian ini dilakukan dengan berbagai cara, antara lain :

### **a. Observasi**

Pengumpulan data dengan melakukan pengamatan secara langsung terhadap objek penelitian, dengan mencatat hal-hal penting yang berhubungan dengan judul laporan, sehingga diperoleh data yang lengkap dan akurat.

### **b. Wawancara**

Pengumpulan data dengan cara melakukan komunikasi dan wawancara secara langsung dengan pihak-pihak terkait.

### **c. Studi Pustaka**

Pengumpulan data dengan menggunakan atau mengumpulkan sumber-sumber tertulis, dengan cara membaca, mempelajari dan mencatat hal-hal penting yang berhubungan dengan masalah yang sedang dibahas guna memperoleh gambaran secara teoritis.

# **2. Metode Pengembangan Perangkat Lunak**

Metode yang digunakan untuk membangun sistem ini adalah Model *Waterfall*. Model ini merupakan sebuah pendekatan terhadap pengembangan perangkat lunak yang sistematik, dengan beberapa tahapan, yaitu:

# **a. System Engineering**

Bagian awal dari pengerjaan suatu proyek perangkat lunak. Dimulai dengan mempersiapkan segala hal yang diperlukan dalam pelaksanaan proyek.

# **b. Analysis**

Menganalisis segala hal yang ada pada pembuatan proyek atau pengembangan perangkat lunak yang bertujuan untuk memahami sistem yang ada, mengidentifikasi masalah dan mencari solusinya.

### **c. Design**

Penerjemah dari keperluan atau data yang dianalisis ke dalam bentuk yang mudah dimengerti oleh pemakai *(user).*

# **d. Coding**

Menerjemahkan data yang dirancang ke dalam bahasa pemrograman yang telah ditentukan.

### **e. Testing**

Uji coba terhadap sistem atau program setelah selesai dibuat.

# **f. Maintenance**

Penerapan sistem secara keseluruhan disertai pemeliharaan jika tgerjadi perubahan struktur, baik dari segi *software* maupun *hardware*.

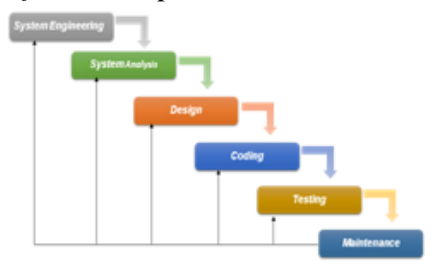

Gambar 1.1 Paradigma *Waterfall* (*Classic Life* Cycle) (Sumber: Pressman, 1997)

### **H. Tempat dan Waktu Penelitian**

### **1. Tempat Penelitian**

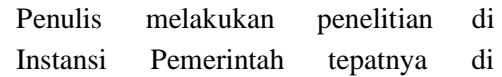

Kelurahan Perbutulan Kecamatan Sumber Kabupaten Cirebon.

#### **2. Jadwal Penelitian**

Penelitian dilakukan pada tanggal 01 Nopember 2013 sampai dengan 29 Februari 2014.

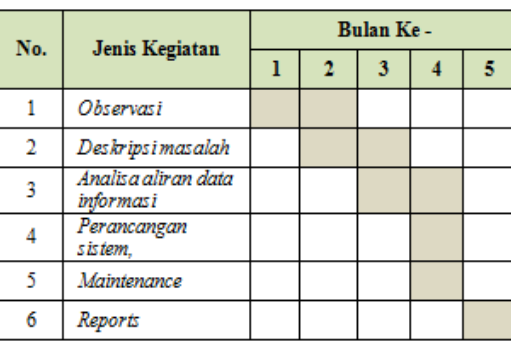

Tabel 1.1 Jadwal Penelitian

#### **IMPLEMENTASI SISTEM**

#### **A. Desain Prosedur**

Prosedur yang ada pada sistem lama atau yang sedang berjalan pada umumnya sudah cukup baik, tapi ada beberapa tahapan prosedur yang harus disempurnakan agar sistem yang sedang berjalan menjadi lebih baik dan meningkatkan kinerja sistem secara keseluruhan. Adapun tahapan prosedur yang perlu disempurnakan itu antara lain :

- 1. Tahapan Prosedur
	- a. Prosedur pencatatan data penduduk. dan Perekonomian penduduk.
	- b. Prosedur pembuatan surat keterangan kematian, kelahiran, pindah, pendatang dan keluarga tidak mampu.
	- c. Prosedur pembuatan rekapitulasi laporan bulanan data penduduk.

#### **B. Desain Aliran Data**

- 1. Desain Flow map
	- a. Diagram Prosedur Pencatatan data Penduduk Data Ekonomi

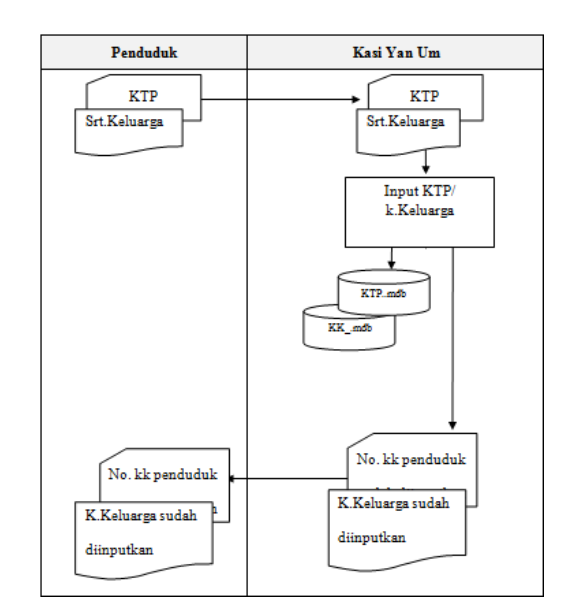

Gambar 4.1 Flow Map Diagram Pencatatan Data Penduduk.

#### **C. Desain Interface dan Struktur Menu**

#### **1. Desain Interface**

a. Desain Input

Merupakan suatu rancangan program yang akan digunakan untuk memasukan data, mengedit data, menghapus data dan melihat data. Kelebihan dari sub menu ini adalah mengurangi tingkat kesalahan dalam menginputkan data, memproses data, dan dapat mempermudah perubahan data, menghapus data dan melihat data. Perancangan input digunakan untuk memberikan gambaran data apa saja yang akan dimasukan melalui keyboard berdasarkan fieldfield pada tabel yang dirancang.

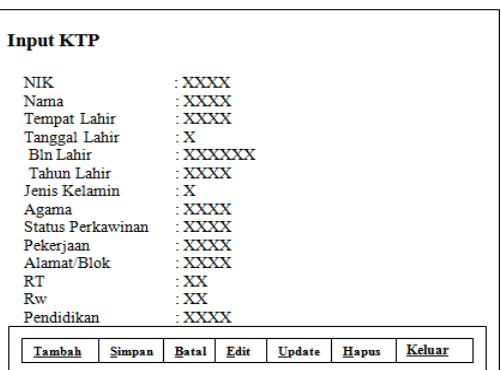

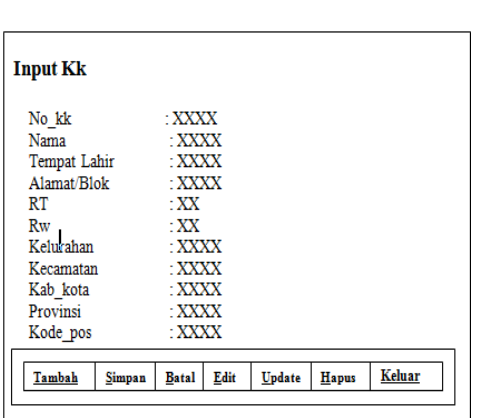

Gambar 4.4. Form KTP

Gambar 4.5. Form KK

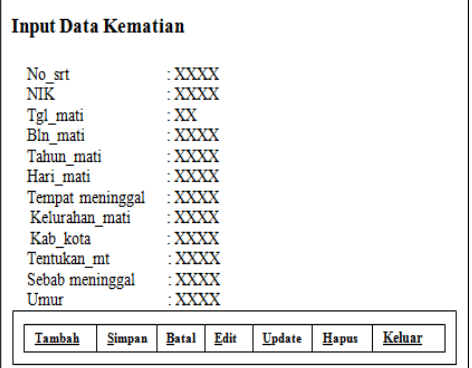

Gambar 4.6. Form Kematian

| <b>Input Data Kelahiran</b> |              |      |        |       |        |
|-----------------------------|--------------|------|--------|-------|--------|
| No srt                      | $\cdot$ XXXX |      |        |       |        |
| Tempat lahir                | $\cdot$ xxxx |      |        |       |        |
| Penolong                    | $\cdot$ XXXX |      |        |       |        |
| Nama Ibu                    | :XXXX        |      |        |       |        |
| Tempat melahirkan : XXXX    |              |      |        |       |        |
| Kelurahan lahir : XXXX      |              |      |        |       |        |
| Kecamatan lahir : XXXX      |              |      |        |       |        |
| Tgl melahirkan : XX         |              |      |        |       |        |
| Hari lahir<br>$-$ XXXX      |              |      |        |       |        |
| Anak ke                     | :XXXX        |      |        |       |        |
| Kelamin                     | $\cdot$ x    |      |        |       |        |
| NIK anak : XXXX             |              |      |        |       |        |
| Nama anak : XXXX            |              |      |        |       |        |
| NIK avah                    | $\pm$ XXXX   |      |        |       |        |
| NIK ibu                     | : XXXX       |      |        |       |        |
|                             |              |      |        |       |        |
| Tambah<br>Simpan            | Batal        | Edit | Update | Hapus | Keluar |

Gambar 4.7. Form Kematian

| <b>Input Data Pendatang</b> |                                |              |      |        |              |        |  |
|-----------------------------|--------------------------------|--------------|------|--------|--------------|--------|--|
| No kklama                   |                                | · XXXX       |      |        |              |        |  |
| No kkbaru                   |                                | · XXXX       |      |        |              |        |  |
| Kelurahan asal              | : XXXX                         |              |      |        |              |        |  |
|                             | $\cdot$ XXXX<br>Kecamatan asal |              |      |        |              |        |  |
| Kabupaten asal              |                                | · XXXX       |      |        |              |        |  |
| Provinsi asal               |                                | $\pm$ XXXX   |      |        |              |        |  |
|                             |                                |              |      |        |              |        |  |
| Tambah                      | Simpan                         | <b>Batal</b> | Edit | Update | <b>Hapus</b> | Keluar |  |
|                             |                                |              |      |        |              |        |  |

Gambar 4.8. Form Pendatang

| Nama pemohon : XXXX |                                                                                                    |                                                                                                    |  |
|---------------------|----------------------------------------------------------------------------------------------------|----------------------------------------------------------------------------------------------------|--|
|                     |                                                                                                    |                                                                                                    |  |
|                     |                                                                                                    |                                                                                                    |  |
|                     |                                                                                                    |                                                                                                    |  |
|                     |                                                                                                    |                                                                                                    |  |
|                     |                                                                                                    |                                                                                                    |  |
|                     |                                                                                                    |                                                                                                    |  |
|                     |                                                                                                    |                                                                                                    |  |
|                     |                                                                                                    |                                                                                                    |  |
|                     |                                                                                                    |                                                                                                    |  |
|                     |                                                                                                    |                                                                                                    |  |
|                     |                                                                                                    |                                                                                                    |  |
|                     |                                                                                                    |                                                                                                    |  |
|                     |                                                                                                    |                                                                                                    |  |
|                     |                                                                                                    |                                                                                                    |  |
|                     |                                                                                                    |                                                                                                    |  |
|                     |                                                                                                    |                                                                                                    |  |
|                     |                                                                                                    |                                                                                                    |  |
|                     |                                                                                                    |                                                                                                    |  |
|                     | $\mathbb{R}^2$ xx<br>Rw pindah : XX<br>Klasifikasi pindah : X<br>$\mathbb{R}^{\times}$<br>Sts tdkpindah : X<br>Sts yangpindah $:X$<br>Tgl pindah : XX | $\pm$ XXXX<br>$\mathbf{X} \times \mathbf{X}$<br>Alasan pindah : XXXX<br>Alamat pindah : XXXX<br>Kelurahan pindah : XXXX<br>Kecamatan pindah : XXXX<br>Kabupaten pindah : XXXX<br>Provinsi pindah : XXXX<br>Bln pindah : XXXX<br>Tahun pindah : XXXX<br>Nama Camat : XXXX<br>Nama Lurah : XXXX |  |

Gambar 4.9. Form Pindah

| <b>NIK</b>          | · XXXX     |  |  |
|---------------------|------------|--|--|
| Listrik             | : XXXX     |  |  |
| Air                 | $:$ XXXX   |  |  |
| Hak Rumah           | : XXXX     |  |  |
| Lantai              | · XXXX     |  |  |
| Rw pindah           | $\cdot$ XX |  |  |
| Perlengkapan : XXXX |            |  |  |
| Kendaraan           | : XXXX     |  |  |
| Pendapatan          | : XXXX     |  |  |
| Keterangan          | $:$ XXXX   |  |  |

Gambar 4.10. Form Ekonomi

| <b>Input Data RegKtp</b> |               |              |      |        |       |        |  |
|--------------------------|---------------|--------------|------|--------|-------|--------|--|
| No                       |               | : XXXX       |      |        |       |        |  |
| Tgl daftar               |               | : XXXX       |      |        |       |        |  |
| Nama                     |               | : XXXX       |      |        |       |        |  |
| Kelamin                  |               | : XXXX       |      |        |       |        |  |
| Alamat                   |               | : XXXX       |      |        |       |        |  |
| RT                       |               | :XX          |      |        |       |        |  |
| $R_{W}$                  |               | - XX         |      |        |       |        |  |
| <b>Status</b>            |               | : XXXX       |      |        |       |        |  |
| NIK                      |               | : XXXX       |      |        |       |        |  |
| No kk                    |               | : XXXX       |      |        |       |        |  |
| Atas nama                |               | : XXXX       |      |        |       |        |  |
| Tambah                   | <b>Simpan</b> | <b>Batal</b> | Edit | Update | Hapus | Keluar |  |

Gambar 4.11. Form RegKtp

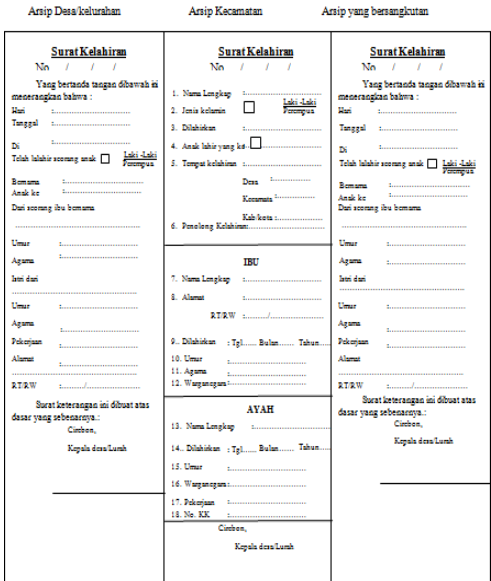

# Gambar 4.12 Dokumen Surat Keterangan Kelahiran

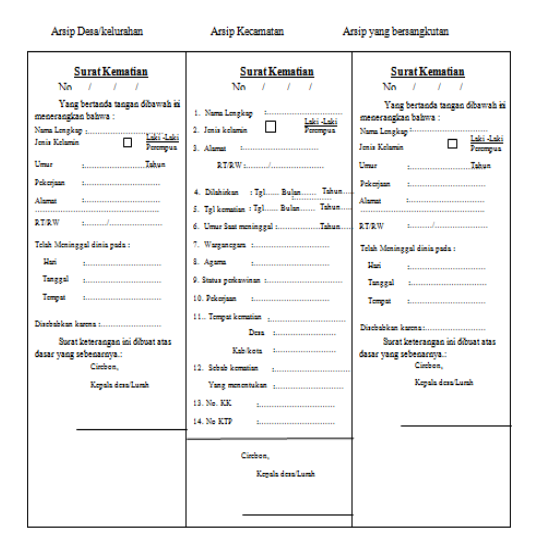

Gambar 4.13 Dokumen Surat Keterangan Kematian

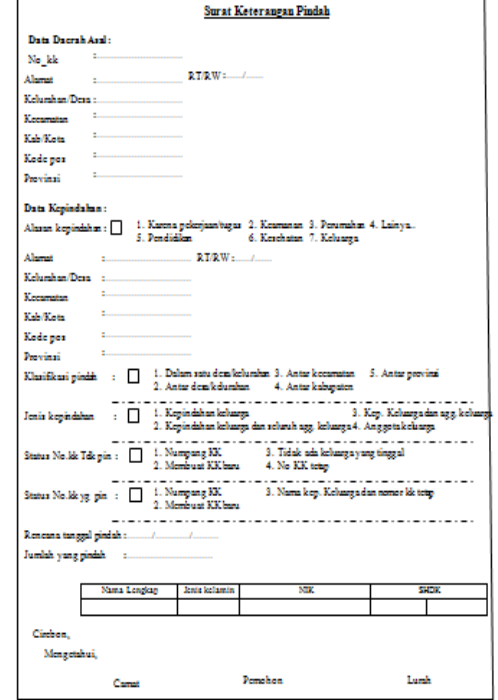

Gambar 4.14 Dokumen Surat Keterangan Pindah

#### KARTU KELUARGA

#### $\sim$  0000000000000000

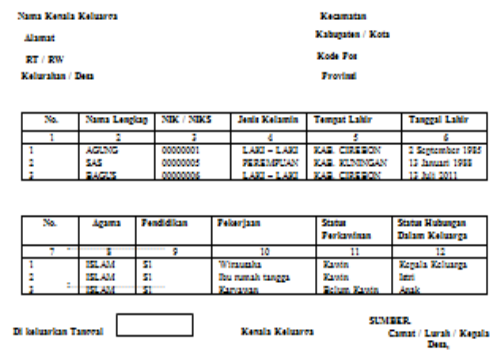

Gambar 4.14 Dokumen Surat Keterangan Pindah

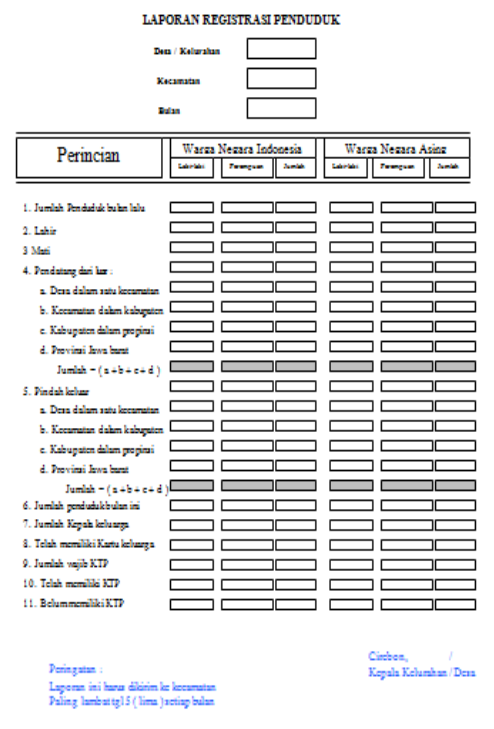

Gambar 4.16. Desain Interface Laporan Bulanan

#### **D. Konfigurasi Perangkat Lunak**

Perangkat lunak (Software) minimal yang diperlukan agar dapat menjalankan **Program Sistem Pengolahan Data Kependudukan Di Kelurahan Perbutulan Menggunakan Microsoft Visual Basic 6.0.** yang penulis kembangkan, diantaranya :

- 1. Sistem Operasi Windows 98,2000,2003 dan XP.
- 2. Microsoft Visual Studio 6.0 Atau Microsoft Visual Studio 2005.
- 3. Appserver 2.5.9
- 4. Aplikasi Program **Program Sistem Pengolahan Data Kependudukan Di Kelurahan Perbutulan Menggunakan Microsoft Visual Basic 6.0.**

#### **E. Konfigurasi Perangkat Keras**

Pada bagian ini penulis akan menguraikan spesifikasi perangkat keras (Hardware) komputer minimal yang harus dipenuhi agar dapat menjalankan Aplikasi Program **Program Sistem Pengolahan Data Kependudukan Di Kelurahan Perbutulan Menggunakan Microsoft Visual Basic 6.0.** yang telah penulis kembangkan. Spesifikasi perangkat keras (Hardware) tersebut , diantaranya :

- 1. Satu Unit Personal Komputer Pentium III 700 Mhz
- 2. Kapasitas Harddisk minimal 20 Gb.
- 3. RAM minimal 64 MB untuk Komputer User.
- 4. CD-ROOM 52x24x32.
- 5. Floppy Disk Drive 1.44 MB.
- 6. Keyboard + Mouse.
- 7. Monitor 15" sebanyak 1 buah
- 8. Printer BJC2100SP.

#### **F. Pedoman Pengoperasian Program**

Dalam penerapan sistem baru yang diusulkan ada beberapa tahapan pengoperasian program yang dibuat, diantaranya :

- a. Tata Cara Instalasi Program
	- 1. Masukan CD Program Kependudukan yang telah dibuat file exe kedalam CD Room pada Komputer yang digunakan.
	- 2. Kemudian buka jendela Explore kemudian klik CD Drive (F:).
	- 3. Copykan Program Pengolahan Data Penduduk dengan cara klik kanan pada folder Package di Drive F, kemudian pilih Setup, simpan program pada Drive C,.
- b. Prosedur Pengoperasian Sistem
	- 1. Prosedur Penggunaan Form Login.
		- a. Setelah Program berhasil diinstal ke Drive C, kemudian double klik icon bergambar- kan Komputer berwarna biru yang bertulis-kan Penduduk, sehingga akan tampil Form Login atau dapat dilakukan dengan membuat ShortCut ke Desktop Komputer dengan cara klik kanan pada *Icon* bergambar Komputer berwarna biru tersebut, pilih *Send To Desktop* (*Create Shortcut*) setelah berhasil kemudian Double klik *Icon*  tersebut di *Desktop* sehingga muncul

Form Login, seperti pada gambar dibawah ini.

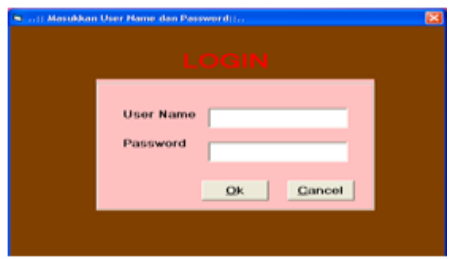

Gambar 4.18 Tampilan Form Login

- b. Untuk bisa masuk ke menu utama program, Kita harus memasukan Nama User dan Passwordnya. Perlu diingat bahwa Operator yang dapat menggunakan program ini ada 2 (dua) tingkatan Status yang diantaranya :
	- 1. Status Admin sebagai Administrator Program yang dapat mengakses seluruh isi menu utama program.
	- 2. Status Operator sebagai Operator yang dapat mengakses semua isi menu program yang menangani masalah pengolahan data penduduk berserta pemeriksaan data penduduk namun tidak dapat mengakses isi menu utama yang dapat dilakukan oleh Operator Administrator Program.
- c. Untuk sementara kita akan masuk ke menu utama program, untuk saat ini Nama User adalah "SAS" dan Passwordnya "130188" kemudian tekan tombol Ok atau Enter bila Nama dan Passwordnya benar, maka akan muncul menu utama program seperti gambar dibawah ini.

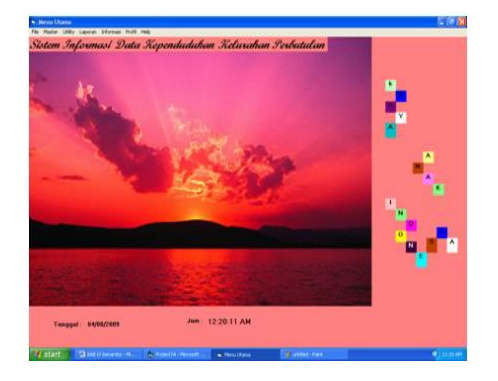

Gambar 4.19 Tampilan Form Menu Utama Program

- d. Setelah tampil form menu utamanya kita dapat mulai menggunakan program Pengolahan Data Penduduk tersebut.
- 2. Prosedur penggunaan Form Menu Utama.

Setelah berhasil login, Pertama kali program akan menampilkan Form Menu Utama Program yang berisi baris menu sebagai berikut :

a) File

Pada baris Menu File ini memiliki sub menu yang diantaranya sebagai berikut :

1) Log off

Pada sub menu ini berfungsi sebagai kunci pengaman apabila kita ingin mengunci program tersebut.

2) Log in

Pada sub menu ini berfungsi sebagai kunci dengan memasukkan User\_Name dan password apabila kita ingin masuk ke menu utama.

3) Close

Pada sub menu ini berfungsi sebagai tombol keluar apabila kita akan keluar dari program.

b) Master

Pada sub menu ini berisi beberapa sub menu untuk pengolahan data-data file master, yang diantaranya menampilkan :

1. a). User yang akan menampilkan Form Input Data KK seperti pada gambar dibawah ini.

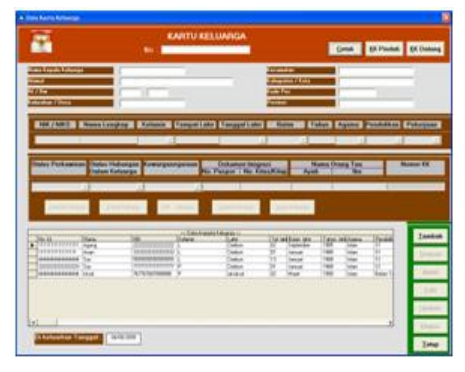

Gambar 4.20 Tampilan Form Input Data KK

Adapun untuk prosedur penggunaan Form kk tersebut, diantaranya meliputi :

- 1. Cara Menginputkan Data kk
	- 1. Buka baris menu Mater =>Input data kartu keluarga, maka Layar Input Data kk akan muncul seperti yang dijunjukan pada gambar 4.20 di atas.
	- 2. Kemudian isikan No.Kkk penduduk, apabila No.Kkk sudah ada dalam database maka akan muncul data– datanya, tetapi apabila No.KK belum ada dalam database maka area input data penduduk akan aktif dan Tombol Simpan, tombol batal serta tombol keluar menjadi aktif.
	- 3. Kemudian Isikan semua data yang diminta sesuai dengan pilihan.
	- 4. Setelah pengisian data sudah selesai tekan tombol simpan, apabila data belum lengkap maka akan muncul pesan seperti ini :

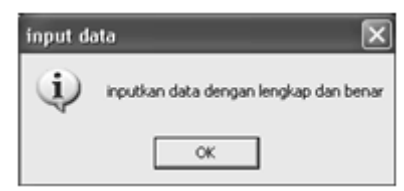

Gambar 4.21 Tampilan Pesan Peringatan Pengisian Data kk.

- 5. Klik Ok untuk melengkapi data.
- 6. Setelah pengisian data KK selesai Klik kembali tombol simpan, apabila datanya berhasil tersimpan maka muncul pesan seperti ini:

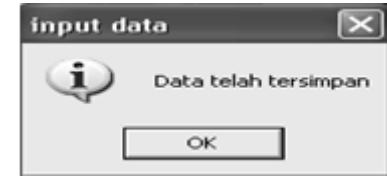

- Gambar 4.22 Tampilan Pesan Data kk Telah tersimpan
- 1. maka data tersebut akan langsung tersimpan ke database.
- 2. Cara Mengedit Data kk.
	- 1. Ketikan / Input No.KK yang akan di Ubah.
	- 2. Apabila No.KK sudah ada dalam database penduduk maka secara otomatis tombol edit, hapus, update serta keluar aktif. Sedangkan tombol simpan dinonaktifkan.
	- 3. Tekan Edit, maka Program secara otomatis akan mengaktifkan kolom – kolom yang akan diedit.
	- 4. Setelah proses pengubahan data selesai tekan Tombol Update untuk menyimpan data yang sudah dirubah.
	- 5. Apabila No KK tidak ada, maka akan diperoses sebagai No KK baru berurut secara otomatis untuk penambahan KK.
- 3. Cara Menghapus Data Penduduk
	- 1. Ketikan / Inputkan No. KK yang akan dihapus.
	- 2. Program secara otomatis akan mencari Data Penduduk berdasarkan No.KK tersebut..
	- 3. Apabila No. KK tidak ada, maka akan diperoses sebagai No. KK baru berurut secara otomatis untuk penambahan Penduduk.
- 4. Apabila Data KK sudah ada, dan secara otomatis tombol simpan dinonaktifkan dan tombol edit, hapus, update serta tombol keluar diaktifkan.
- 5. Pilih tombol hapus dan akan muncul pesan peringatan apakah data tsb akan dihapus atau tidak, apabila pilihan Ok maka data dihapus apabila Cancel maka data tersebut tidak dihapus.

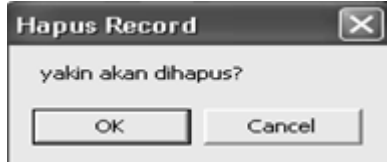

Gambar 4.23 Tampilan Pesan Konfirmasi Penghapusan Data kk

- 6. Pilih Ok untuk setuju menghapus data kk..
- 7. Dan data tersebut secara otomatis akan terhapus.
	- 1.b). User yang akan menampilkan Form Input Data kematian.
		- 1. Cara Menginputkan Data Kematian
			- 1. Buka baris menu Mater =>Input data kematian, maka Layar Input Data kematian akan muncul seperti yang dijunjukan pada gambar 4.24 di bawah ini.

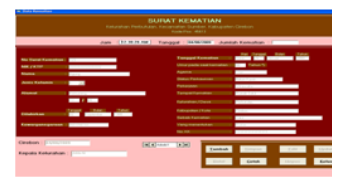

Gambar 4.24 Tampilan Form Input Data Kematian

- 2. Kemudian isikan No.surat kematian, apabila No.surat sudah ada dalam database maka akan muncul data–datanya, tetapi apabila No.surat belum ada dalam database maka area input data penduduk akan aktif dan tombol simpan, tombol batal serta tombol keluar menjadi aktif.
- 3. Setelah Pengisian Data kematian selesai klik kembali tombol simpan, apabila datanya berhasil tersimpan maka muncul pesan seperti ini :

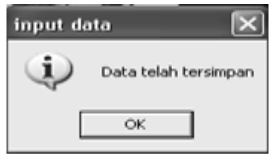

Gambar 4.25 Tampilan Pesan Data Kematian Telah tersimpan.

- 4. maka data tersebut akan langsung tersimpan ke database.
- 2. Cara Mengedit Data kematian.
	- 1. Ketikan / Input No.surat yang akan di Ubah.
	- 2. Apabila No.surat sudah ada dalam database kematian maka secara otomatis tombol edit, hapus, update serta keluar aktif. Sedangkan

tombol simpan dinonaktifkan.

- 3. Tekan edit, maka Program secara otomatis akan mengaktifkan kolom – kolom yang akan diedit.
- 4. Setelah proses pengubahan data selesai tekan tombol update untuk menyimpan data yang sudah dirubah.
- 5. Apabila No surat tidak ada, maka akan diperoses sebagai No surat baru berurut secara otomatis untuk penambahan kematian penduduk.
- 3. Cara Menghapus Data kematian
	- 1. Ketikan / Inputkan No. surat yang akan dihapus.
	- 2. Program secara otomatis akan mencari Data kematian berdasarkan No.surat tersebut.
	- 3. Apabila No. Surat tidak ada, maka akan diperoses sebagai No. surat baru berurut secara otomatis untuk penambahan penduduk yang meninggal.
	- 4. Apabila Data kematian sudah ada, dan secara otomatis tombol simpan dinonaktifkan dan tombol edit, hapus, update serta

tombol keluar diaktifkan.

5. Pilih tombol hapus dan akan muncul pesan peringatan apakah data tersebut akan dihapus atau tidak, apabila pilihan Ok maka data dihapus apabila Cancel maka data tsb tidak dihapus.

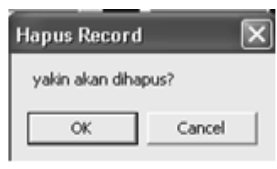

- Gambar 4.26 Tampilan Pesan Konfirmasi Penghapusan Data kematian.
- 6. Pilih Ok untuk setuju mengha pus data kematian.
- 7. Dan data tersebut secara otoma tis akan terhapus.
- 1.c). User yang akan menampilkan Form Input Data kelahiran.
	- 1. Cara Menginputkan Data Kelahiran.
		- 1. Buka baris menu Mater  $\Rightarrow$  Input data kelahiran, maka Layar Input Data kelahiran akan muncul seperti yang ditunjukan pada gambar 4.28 di bawah ini.

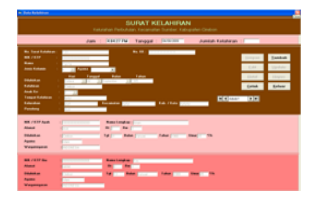

Gambar 4.27 Tampilan Form Input Data Kelahiran

- 1. Kemudian isikan No.surat kelahiran, apabila No.surat sudah ada dalam database maka akan muncul data– datanya, tetapi apabila No.surat belum ada dalam database maka area input data kelahiran akan aktif dan tombol simpan, tombol batal serta tombol keluar menjadi aktif.
- 2. Setelah Pengisian data kelahiran selesai klik kembali tombol simpan, apabila datanya berhasil tersimpan maka muncul pesan seperti ini:
- e). Informasi

Pada sub menu ini berisi tentang menampilkan informasi dari penduduk kelurahan perbutulan diantaranya seperti dibawah ini:

Tabel 4.1 penilaian responden terhadap tampilan system informasi

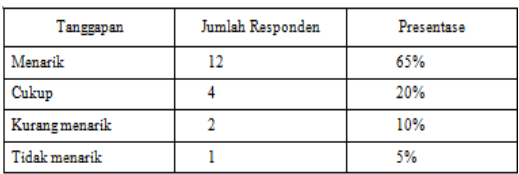

a). Informasi tentang kelompok umur

| - Kelompok Umur<br>×   |                          |            |                                  |  |  |  |  |
|------------------------|--------------------------|------------|----------------------------------|--|--|--|--|
| Per Tanggal 84/03/2009 |                          | Cetak Umur | Cetak_Kel_ Umur                  |  |  |  |  |
| <b>Kelongok Unur</b>   | <b>Juniah Jiwa</b>       |            | Juniah (Laki) Juniah (perempuan) |  |  |  |  |
| $0 - 5$ Th             | $\mathbf{z}$             | ٦          | ٠                                |  |  |  |  |
| $S-18$ Th              | $\overline{\mathbf{r}}$  | 2          |                                  |  |  |  |  |
| $19 - 50$ Th           | $\overline{\phantom{a}}$ | 2          | $\overline{\mathbf{z}}$          |  |  |  |  |
| <b>50 Kentas</b>       | $\overline{\phantom{a}}$ | ٠          | ۰                                |  |  |  |  |
| <b>Total Penduduk</b>  | 10                       | Б          |                                  |  |  |  |  |

*Gambar 4.49 Informasi Kelompok Umur*

1. Cara menampilkan informasi kelompok umur.

1. Pilih Baris Menu Informasi $\Rightarrow$ kelompok umur, maka layar informasi kelompok umur ditampilkan seperti ditunjukan pada gambar 4.51 diatas.

2. Cara mencetak Informasi kelompok umur Pilih Baris Menu Informasi => kelompok umur, maka layar Input Data User ditampilkan seperti ditunjukan pada gambar 4.51 diatas.

Pilih tombol cetak kel umur, maka akan tampil pilihan umur yang akan dicetk.

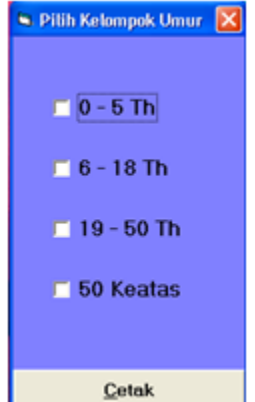

Gambar 4.50 Pilihan Kelompok Umur

3. Pilih umur yang akan dicetak, maka secara otomatis program akan mencetak sesuai dengan umur yang sudah dipilih.

### **KESIMPULAN DAN SARAN**

#### **1. Kesimpulan**

Kelurahan Perbutulan merupakan sebuah instansi pemerintah yang terletak di Kecamatan Sumber Kabupaten Cirebon membutuhkan sistem informasi untuk mempermudah kinerja pegawai kelurahan untuk menyimpan data–data tentang penduduk kelurahan perbutulan dan sebagai sarana penyebaran informasi.

Dari hasil pembuatan sistem informasi pada Kelurahan Perbutulan yang penulis kerjakan maka dapat disimpulkan bahwa pada era globalisasi ini peran sistem informasi sebagai media informasi sangat dibutuhkan. sistem informasi yang merupakan sarana teknologi yang memuat berbagai data dan informasi dapat mempermudah pihak–pihak yang membutuhkan untuk mengetahui berbagai informasi yang berada di suatu wilayah.

#### **2. Saran**

Berdasarkan hasil observasi dan penelitian yang penulis buat pada Kelurahan Perbutulan, maka penulis akan mencoba mengemukakan beberapa saran yang bersifat membangun dan memajukan yaitu agar lebih mengoptimalkan sistem yang ada pada sistem informasi tersebut sesuai dengan sistem yang ada di Kelurahan Perbutulan seperti sistem kependudukan (pendataan KTP, pendataan Kartu Keluarga, dan pendataan kependudukan lainnya), sistem pelayanan masyarakat (pembuatan surat–surat resmi seperti surat tanah, bukti kelahiran, surat kematian, surat ijin usaha, dan lain sebagainya) dan sistemsistem lainnya yang ada di Kelurahan Perbutulan sehingga pegawai kelurahan akan lebih mudah menyimpan data dan memperoleh lebih banyak informasi pada sistem informasi tersebut.

#### **DAFTAR PUSTAKA**

- 1. Anonim, Profil Kelurahan Perbutulan, 2008
- 2. Drs. M. Subana, M.pd Dan Sudrajat,S.pd, Dasar - Dasar Penelitian Ilmiah, Pustaka Setia, Bandung, 2001.
- 3. Ir. Harianto Kristanto, Konsep Dan Perancangan Database, Andi Offset, Yogyakarta, 1979.
- 4. Jogiyanto Hartono, MBA, Ph.d, Pengenalan Komputer, Andi Yogyakarta, Yogyakarta, 1999.
- 5. Jogiyanto Hartono, MBA, Akt, Ph.d, Analisis Dan Desain : Sistem Informasi Pendekatan Tersetruktur Teori Dan Praktek Aplikasi Bisnis, Andi Offset, Yogyakarta, 2000.
- 6. Lani Sidharta, Pengantar Sistem Informasi Bisnis, PT Elex Media Komputindo, Jakarta, 1995.
- 7. Tim Divisi Penelitian dan Pengembangan MADCOM – MADIUN, Aplikasi Pemrograman Database dengan Visual Basic 6.0 dan Crystal Report, Andi Offset, Yogyakarta,2005.
- 8. Patansyah, Perancangan Sistem Informasi, , 2004.
- 9. Tata Sutabri, S.Kom., MM, Analisa Sistem Informasi, Andi, Yogyakarta, 2004.
- 10.Kok Yung, Membangun Database dengan Visual Basic 6.0 dan perintah SQL, PT Elex Media Komputindo, Jakarta, 2002.